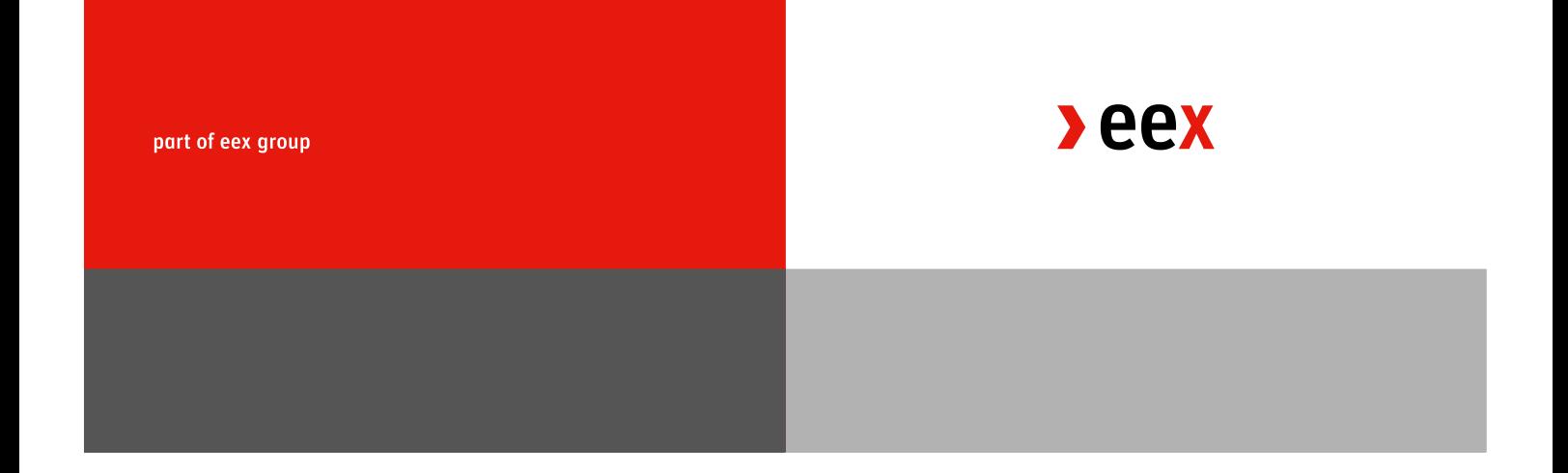

# **Trade Entry Link (TEL) v1.0 Interface Specification**

TEL Interface Specifification 1.0

I

# <span id="page-1-0"></span>**Document history**

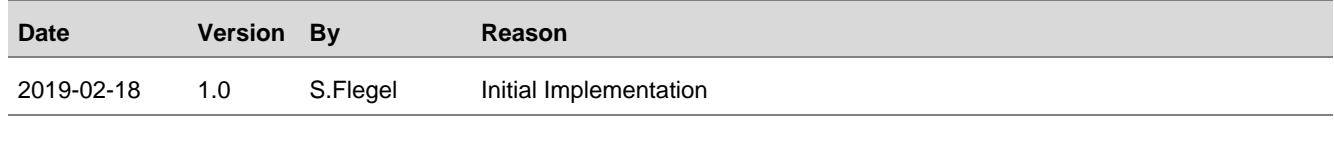

# <span id="page-2-0"></span>**Definitions and Abbreviations**

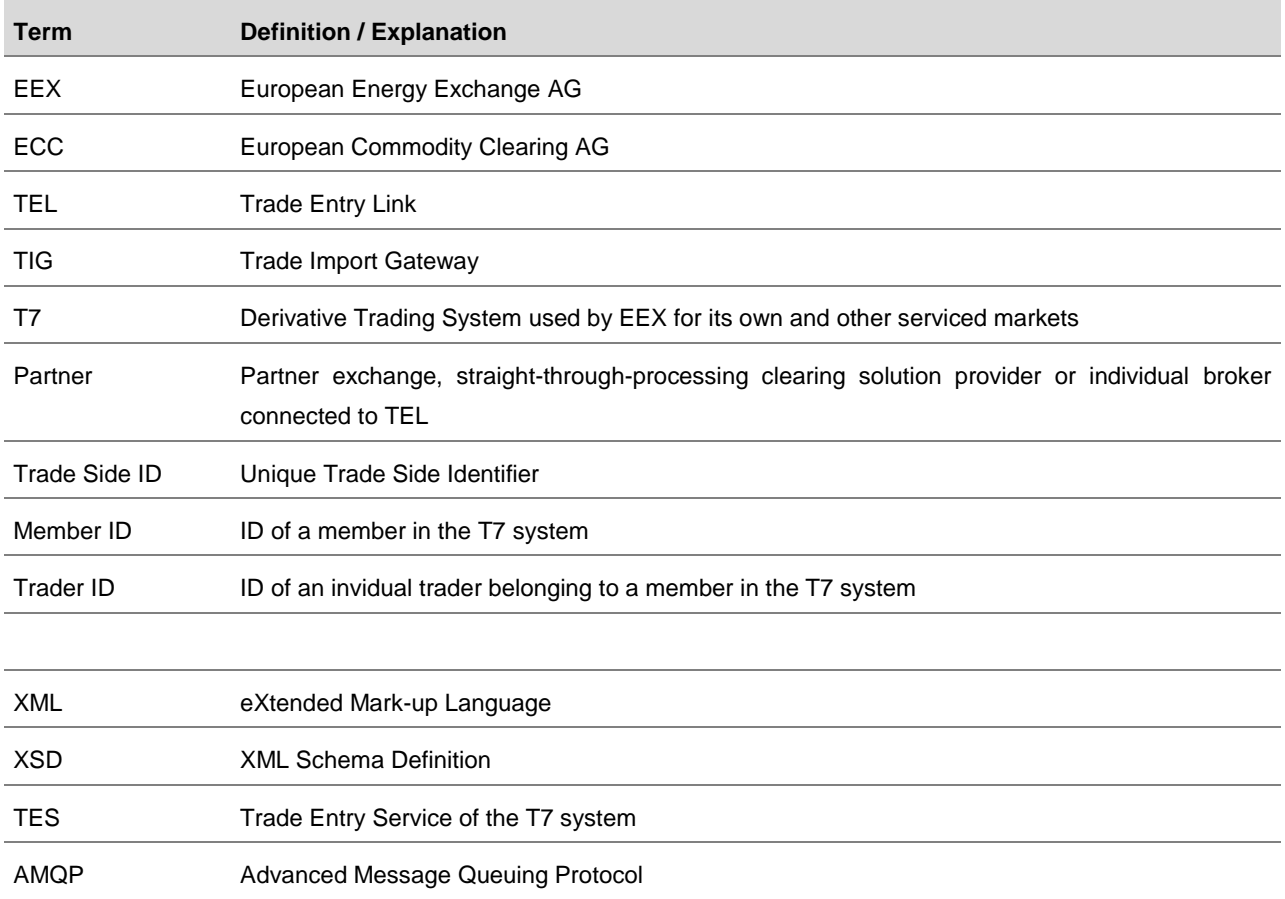

# <span id="page-3-0"></span>**Table of Content**

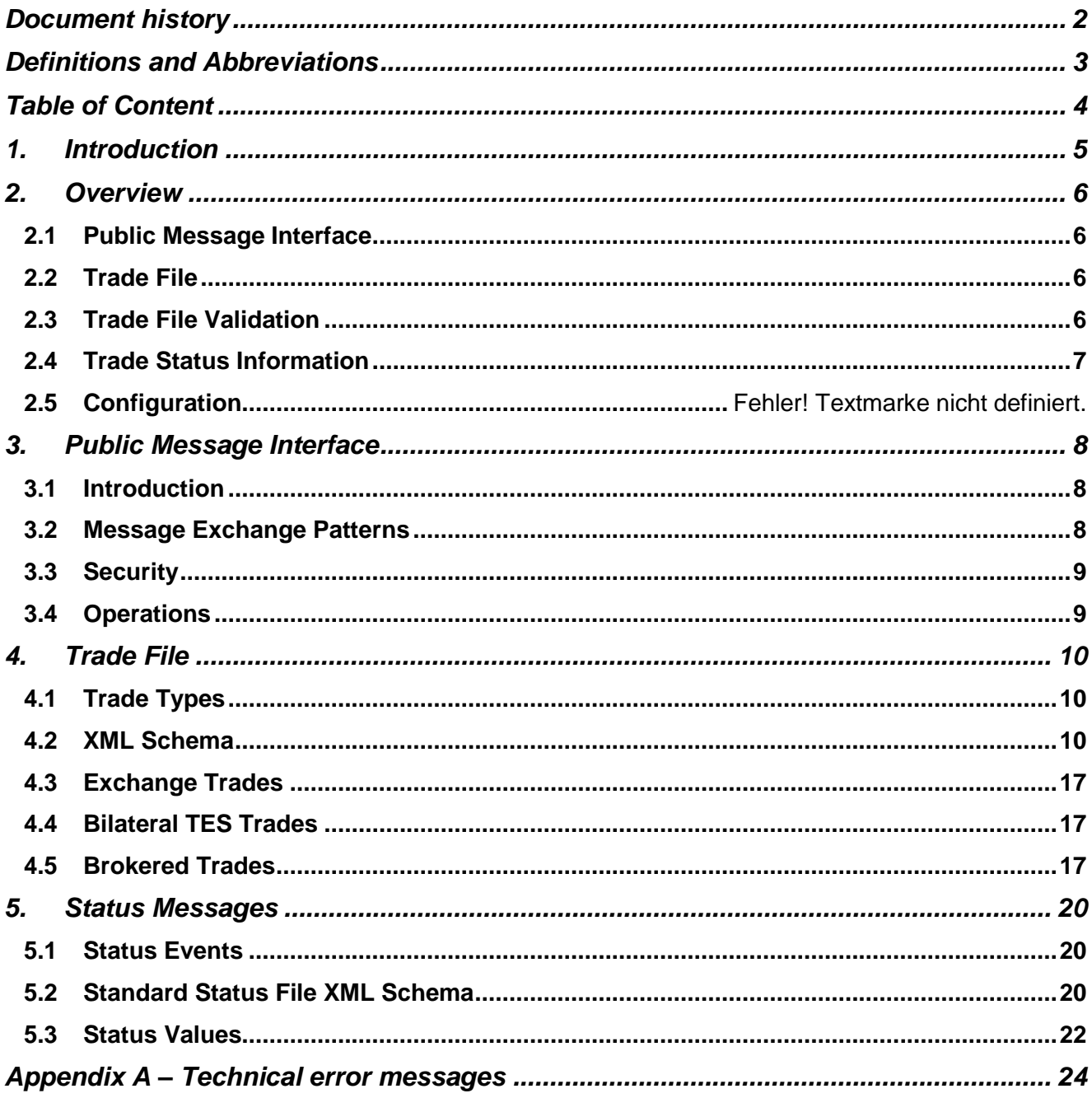

# <span id="page-4-0"></span>**1. Introduction**

The Trade Entry Link (TEL) is EEX's central trade interface for automated trade registration in spot and derivatives products listed on EEX primary trading platform T7. The interface is designed for connecting partner exchanges, brokers and straightthrough-processing Trade Registration solutions.

TEL facilitates the registration of exchange trades, bilateral Trade Registrations and brokered Trade Registrations. For exchange trades and brokered Trade Registrations the registration is anonymous for the respective buyer and seller.

TEL offers an open standard messaging interface (AMQP) for the submission of trade files and the dissemination of status information. Partners connect to the interface via dedicated leased lines or VPN.

# <span id="page-5-0"></span>**2. Overview**

## <span id="page-5-1"></span>2.1 Public Message Interface

The TEL message interface for the transmission of trade files and resulting status information uses the *Advanced Message Queuing Protocol* (AMQP) as transport layer. A summary of the technical requirements for connecting to TEL via AMQP is given in chapter [3](#page-7-0) of this document, further technical details can be found in the DBAG document 'TIG - Public Message Interface'.

## <span id="page-5-2"></span>2.2 Trade File

TEL processes XML trade files. The current trade file schema supports the trade types "E" (exchange trades), "O" (bilateral TES trades), and "B" (Brokered, i.e. multilateral trades).

The trade file schema covers all relevant fields to submit futures and options trades of any of the three types. Fields which are only relevant for a specific product category or trade type are optional and can be omitted for the other category or trade types. Required fields and contents are validated by TEL and TES while a trade file is processed.

The trade processing is dependent on the trade type:

- Exchange trades (trade type "E") are registered as such in the T7 system. The trade is booked into the Clearing System in the same way as if it had been matched within the T7 system, after the verification of members, products and member to product assignment. Member status and maximum order quantitiesare optionally verified, if so required for the specific Partner Exchange. The trade type is anonymous.
- Bilateral TES trades (trade type "O") are registered as TES trades between the buyer and the seller but otherwise identically to Exchange trades (trade type "E") in terms of validation.
- Brokered trades (trade type "B") are registered as multilateral transactions where the broker provides the trade details and the buyer and the seller confirm the trade. Depending on the broker to buyer/seller relationships, the counterparties have to confirm the trade in the T7 system either via the *TES Trade Approval* function (direct trade sides) or via a *Take-up* (give-up trade sides) in the clearing system. The procedural difference between the two is that while the trade is pending, the execution risk is either borne by the opposite counterparty (direct trades) or by the broker (give-up trades). Confirmation of entered broker trades (i.e. approval or take-up) by both counterparties can be automated. Default settings for Automatic Confirmation are established in the rules and regulations of EEX and the respective partner exchange as well as the Clearing Conditions of ECC. In addition counterparties can request individual settings for the Automatic Confirmation in a respective EEX customer form. The trade type is anonymous in respect to the buyer and the seller but no vis-à-vis the broker.

Trade types "E" and "O" are reserved to partner exchanges operating their own matching and trade registration systems; trade type "B" can be used by partner exchanges, straight-through-processing clearing solution providers, or directly by a broker.

The field configuration and the processing of trade files are described in chapter [4.](#page-9-0)

## <span id="page-5-3"></span>2.3 Trade File Validation

Before the actual processing of the trade file a structural validation of the request is performed. This validation includes:

- The payload of the AMQP request is a well-formed XML message
- The XML message validates against the referenced Trade File XSD schema

- TEL is available for processing the XML message
- The counterparties and the product referenced in the trade file are set up in T7 with the necessary details required for further processing
- The user submitting the trade file is assigned to the origin exchange referenced in the trade file and the referenced trade type is enabled for this partner.

If these checks are unsuccessful an Error Response is sent via the AMQP response channel. For an overview of typical error responses, please refer to Appendix A.

Otherwise the trade entry and further processing in T7 is attempted with dedicated Trade Status information provided along the way and when the processing has reached its final state.

## <span id="page-6-0"></span>2.4 Trade Status Information

Subsequent to the technical validation of the trade file, TEL disseminates status information by sending XML status files. One XSD schema is used for status messages related to all three trade types but depending on the trade type not all fields may be included or filled.

The first status file is sent after TEL has executed all processing steps which do not require user intervention:

- For the trade types "E" and "O" no manual processing steps are required, hence only one status file is sent, depicting the final outcome of the trade registration process ("Success" vs. "Failure").
- For the trade type "B" prior to this final status message, one or two further status information *may be sent* whenever manual confirmation of one or both trade sides is required.

The status information contains at least the following information

- the Trade Side ID(s) of the trade,
- a status value indicating if the process chain has ended or if an error occurred,
- a status text giving further details about the status of the trade or what action is required,
- separate result fields for the buy and the sell side of the trade.

The TEL status events and the contents of the status file are covered in chapter [5.](#page-19-0) The standard setting will be the short status information according to [5.2.](#page-19-3)

# <span id="page-7-0"></span>**3. Public Message Interface**

## <span id="page-7-1"></span>3.1 Introduction

The TEL Public Message Interface allows clients to upload trades to the TEL and to subscribe to a private trade status notification broadcast stream. The communication is based on the *Advanced Message Queuing Protocol* (AMQP) as a transport layer. AMQP is a platform- and language-neutral open standard for the wire protocol.

Further technical information about the AMQP interface can be found in the DBAG document 'TIG - Public Message Interface'.

If a partner newly connects to TEL, EEX will set up required AMQP interface components and provide the partner with the connection details (username, password, server hosts, port and virtual host as well as an SSL security certificate incl. password + SSL Trust Store incl. password). The partner needs to download the AMQP client library and implement client software connecting to the AMQP server.

For failover purposes, TEL provides two broker instances with different IP addresses (all other connection details like port, username, password, client certificate, virtual host are the same). In a standard operating phase, both brokers are active and can be used to connect.

## <span id="page-7-2"></span>3.2 Message Exchange Patterns

Two basic patterns of message exchange between the client and the TEL are supported:

- Send Request: to submit trade files (this type of communication is initiated by the client)
- Broadcasts: to receive technical responses and trade status files (this type of communication is initiated by TEL)

#### Send Trade Requests

The general steps for submitting a trade are as follows:

- Create a TEL XML-encoded trade file (as described in chapter [4\)](#page-9-0) and put it into the message body
- Set message attribute *user-id* containing the partner's user-id.
- Set message attribute *correlation-id* to a unique request ID that can be used to match responses with requests. The uniqueness of the correlation-id is handled by each client. The TEL System will not check the uniqueness of the correlation-id sent by the clients.
- Optionally, set message attribute *expiration* to a time stamp when the message should expire.
- Send the message to the AMQP exchange tig.request.

#### Receive Trade Status

The submission of a trade triggers a set of trade status messages depending on the trade type and its processing steps (see chapte[r 5](#page-19-0) for details).

Status messages for a trade are sent to the private queue of the partner which has sent the request (tig.responseQueue.<exchange\_name>). Users' private broadcast queues are durable queues which are already setup at the AMQP Server. Any client can register a consumer for its private queue to subscribe for broadcasts.

A message consumed from the private broadcast queue must be acknowledged to the server as soon as it has been received. Otherwise, the server side queue gets filled with unacknowledged messages which might lead to high memory consumption.

## <span id="page-8-0"></span>3.3 Security

For connecting to the AMQP server a username and password is required which will be configured and provided to the partner by EEX.

In addition a security certificate for encrypting the network connection will be provided.

## <span id="page-8-1"></span>3.4 Operations

TEL is not available overnight. In the time between **19:00 and 07:30 CET** client applications should not monitor the heartbeat queue and should generally not try to communicate with TEL.

When TEL restarts – after overnight downtime or due to a any other reason – it purges all queues. Correspondingly, clients connected to TEL queues must establish an automated detection of server-side cancellation of queues (for further details, please refer to: http://www.rabbitmq.com/consumer-cancel.html). In case a queue is cancelled (purged), the client application shall automatically reconnect the respective queue.

A client application connected to TEL needs to monitor the heartbeat queue to determine, if TEL is working. If there are no heartbeats for **more than 2 minutes** (one per minute is the regular behaviour) it must be assumed that TEL is down. In this case the client should not submit any trades until the queues have been reconnected and heartbeats are received again. All trades submitted to TEL, for which no initial status message has been received, must be marked as suspect. These trades need to be manually checked by EEX because processing may have caused a technical problem or processing has not started and the trades are purged from the queue on restart.

In addition all trades for which no initial status message is received **within 15 minutes** should generally be marked as suspect. As long as TEL is still sending heartbeats the most likely reason for this is that T7 is not available (e.g. is a trade is sent out of trading hours).

A suspect trade may be resubmitted, with identical trade details and **same trade ID**. Depending on the situation of the original suspect trade:

- Processing will kick-off (original trade never reached TEL)
- Processing will be re-tried (original trade reached TEL but was not completed successfully)
- An error message is returned (original trade is still being processed or was completed successfully)

# <span id="page-9-0"></span>**4. Trade File**

## <span id="page-9-1"></span>4.1 Trade Types

TEL facilitates three different types of trade registration processes for different business purposes. The "Trade type" field indicates the type of registration process and defines what further process related information is expected in the trade file.

The available trade types are:

- "E" for exchange trades,
- "O" for bilateral TES trades, and
- "B" for brokered trades.

The use of a trade type is dependent on the authorisation of the connected partner and a corresponding legal agreement with EEX. Consequently not all partners have access to all trade types.

### <span id="page-9-2"></span>4.2 XML Schema

```
File format (Example for Trade Type E – Exchange Trade)
```

```
<?xml version="1.0" encoding="UTF-8"?>
<tradeloader xmlns="http://schemas.deutsche-boerse.com/tig"
      xmlns:xsi=http://www.w3.org/2001/XMLSchema-instance>
      <trade>
             <origin>
                    <originExchange>PXPX</originExchange>
                    <originTradeId>trade00</originTradeId>
             </origin>
             <destination>
                    <destinationExchange>XEEE</destinationExchange>
             </destination>
             <product>
                    <productId>DEBY</productId>
                    <future>
                          <expirationMonth>01</expirationMonth>
                          <expirationYear>2024</expirationYear>
                    </future>
             </product>
             <tradeInfo>
                    <tradeType>E</tradeType>
                          <price>
                                 <matchingPrice>4970</matchingPrice>
                                 <decimalAdjustment>2</decimalAdjustment>
                                 <currency>EUR</currency>
                          </price>
                    <quantity>
                          <amount>10</amount>
                    </quantity>
             </tradeInfo>
             <buyer>
                    <companyId>ABCEX</companyId>
                    <accountTypCod>A</accountTypCod>
                    <accountTypNo>1</accountTypNo>
                    <reference1></reference1>
                    <reference2>PX Test</reference2>
```

```
<ocIndicator>O</ocIndicator>
             </buyer>
             <seller>
                    <companyId>AAAEX</companyId>
                    <accountTypCod>P</accountTypCod>
                    <accountTypNo>1</accountTypNo>
                    <reference1></reference1>
                    <reference2>PX Test</reference2>
                    <ocIndicator>O</ocIndicator>
             </seller>
      </trade>
</tradeloader>
```

```
File format (Example for Trade Type B – Brokered Trade)
```

```
<?xml version="1.0" encoding="UTF-8"?>
<tradeloader xmlns="http://schemas.deutsche-boerse.com/tig"
      xmlns:xsi=http://www.w3.org/2001/XMLSchema-instance>
      <trade>
             <origin>
                    <originExchange>STPX</originExchange>
                    <originTradeId>ABC1234567</originTradeId>
             </origin>
             <destination>
                    <destinationExchange>XEEE</destinationExchange>
             </destination>
             <product>
                    <productId>F1BY</productId>
                    <future>
                          <expirationMonth>01</expirationMonth>
                          <expirationYear>2014</expirationYear>
                    </future>
             </product>
             <tradeInfo>
                    <tradeType>B</tradeType>
                    <price>
                          <matchingPrice>4970</matchingPrice>
                          <decimalAdjustment>2</decimalAdjustment>
                          <currency>EUR</currency>
                    </price>
                    <quantity>
                          <amount>10</amount>
                    </quantity>
                    <resend>false</resend>
             </tradeInfo>
             <broker>
                    <companyId>XYZEX</companyId>
             </broker>
             <buyer>
                 <companyId>ABCEX</companyId>
                 <traderId>TRD001</traderId>
                 <accountTypCod>A</accountTypCod>
                 <accountTypNo>1</accountTypNo>
                 <reference1></reference1>
                 <reference2>STP Test</reference2>
                 <ocIndicator>O</ocIndicator>
                 <automaticallyMatched>true</automaticallyMatched>
                 <alreadyConfirmed>true</alreadyConfirmed>
                 <performGiveUp>false</performGiveUp>
```
 $xeex$ 

```
<investmentDecisionMakerQualifier>HUMAN</investmentDecisionMakerQualifier>
                 <investmentDecisionMaker>45678</investmentDecisionMaker>
                 <executingTraderQualifier>HUMAN</executingTraderQualifier>
                 <executingTrader>56789</executingTrader>
                 <commodityHedging>false</commodityHedging>
             </buyer>
             <seller>
                 <companyId>AAAEX</companyId>
                 <traderId>OTC001</traderId><accountTypCod>P</accountTypCod>
                 <accountTypNo>1</accountTypNo>
                 <reference1></reference1>
                 <reference2>STP Test</reference2>
                 <ocIndicator>O</ocIndicator>
                 <automaticallyMatched>true</automaticallyMatched>
                 <alreadyConfirmed>true</alreadyConfirmed>
                 <performGiveUp>true</performGiveUp>
                 <investmentDecisionMakerQualifier>ALGO</investmentDecisionMakerQualifier>
                 <investmentDecisionMaker>45678</investmentDecisionMaker>
                 <executingTraderQualifier>ALGO</executingTraderQualifier>
                 <executingTrader>56789</executingTrader>
                 <commodityHedging>true</commodityHedging>
                 <clientId>5678</clientId>
                 <tradingCapacity>DEAL</tradingCapacity>
             </seller>
      </trade>
</tradeloader>
```
#### **Field list**

The trade file schema contains the following fields:

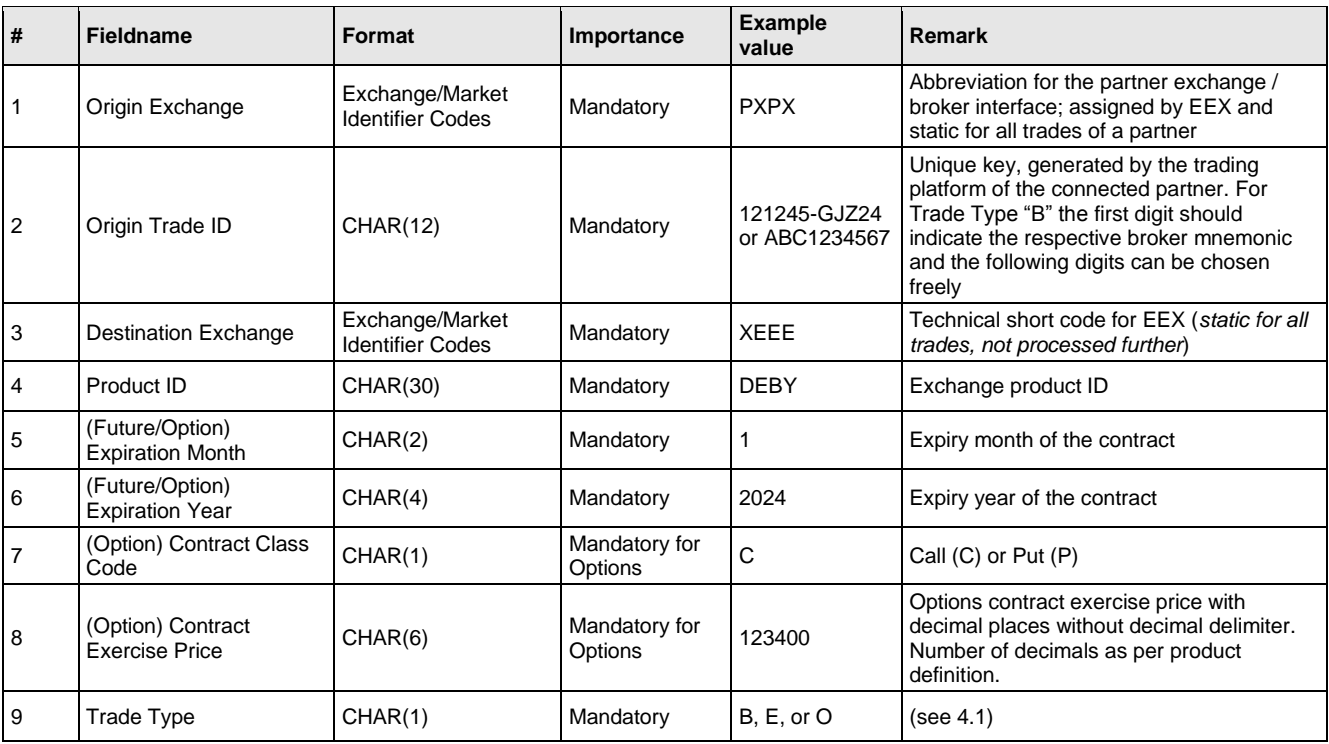

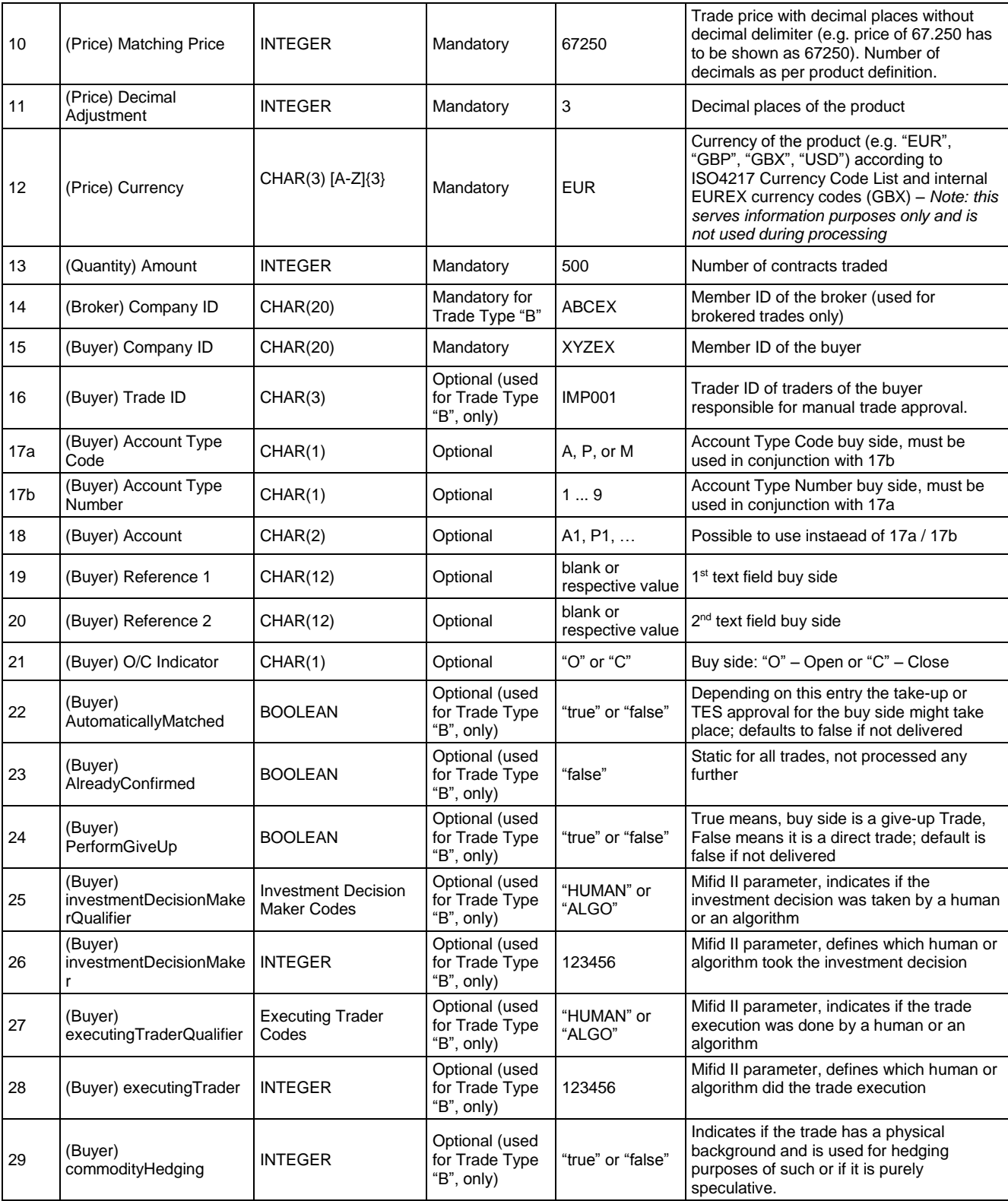

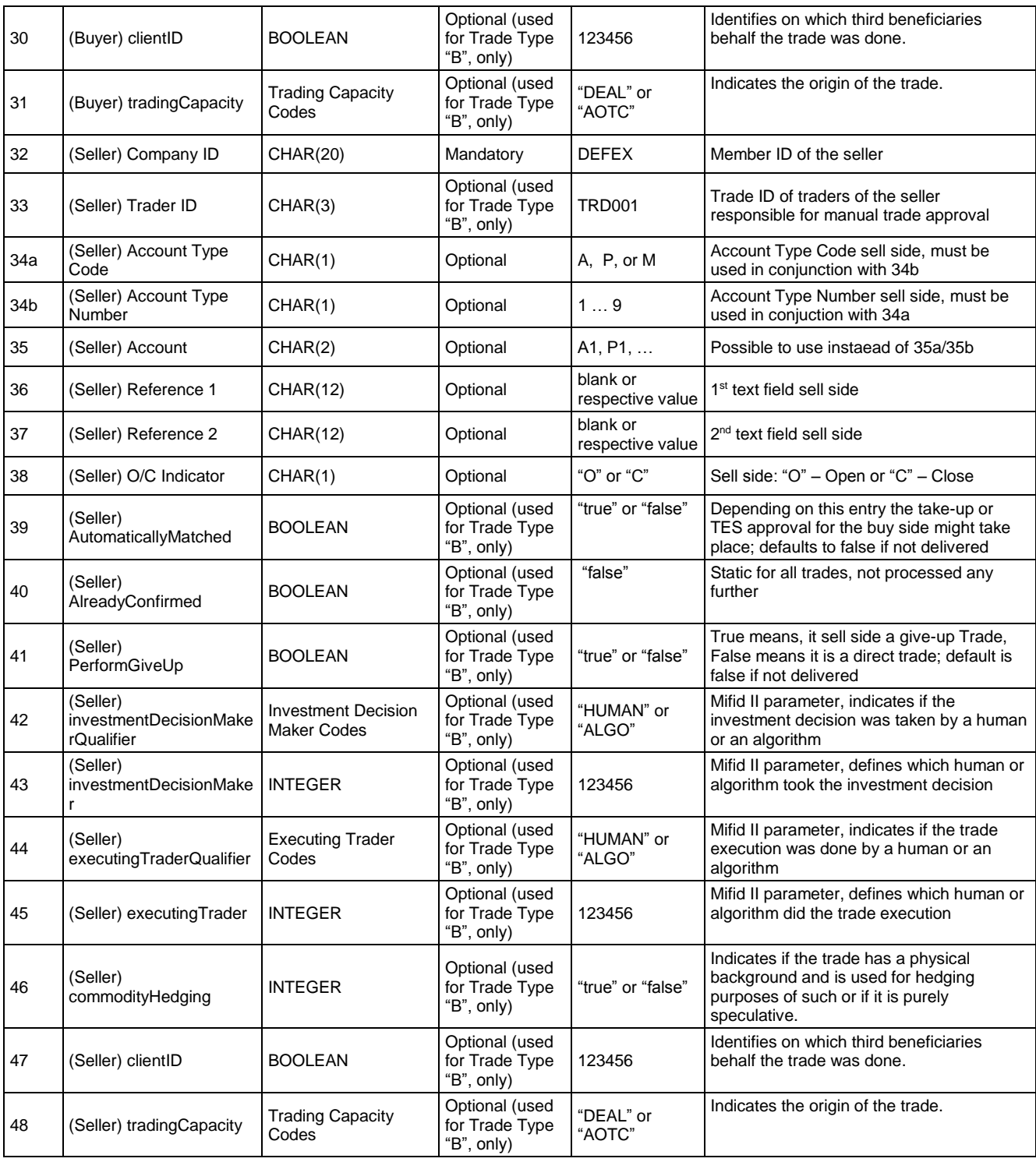

#### Field validation

The following validations and mappings are done by the TEL before the trade is processed:

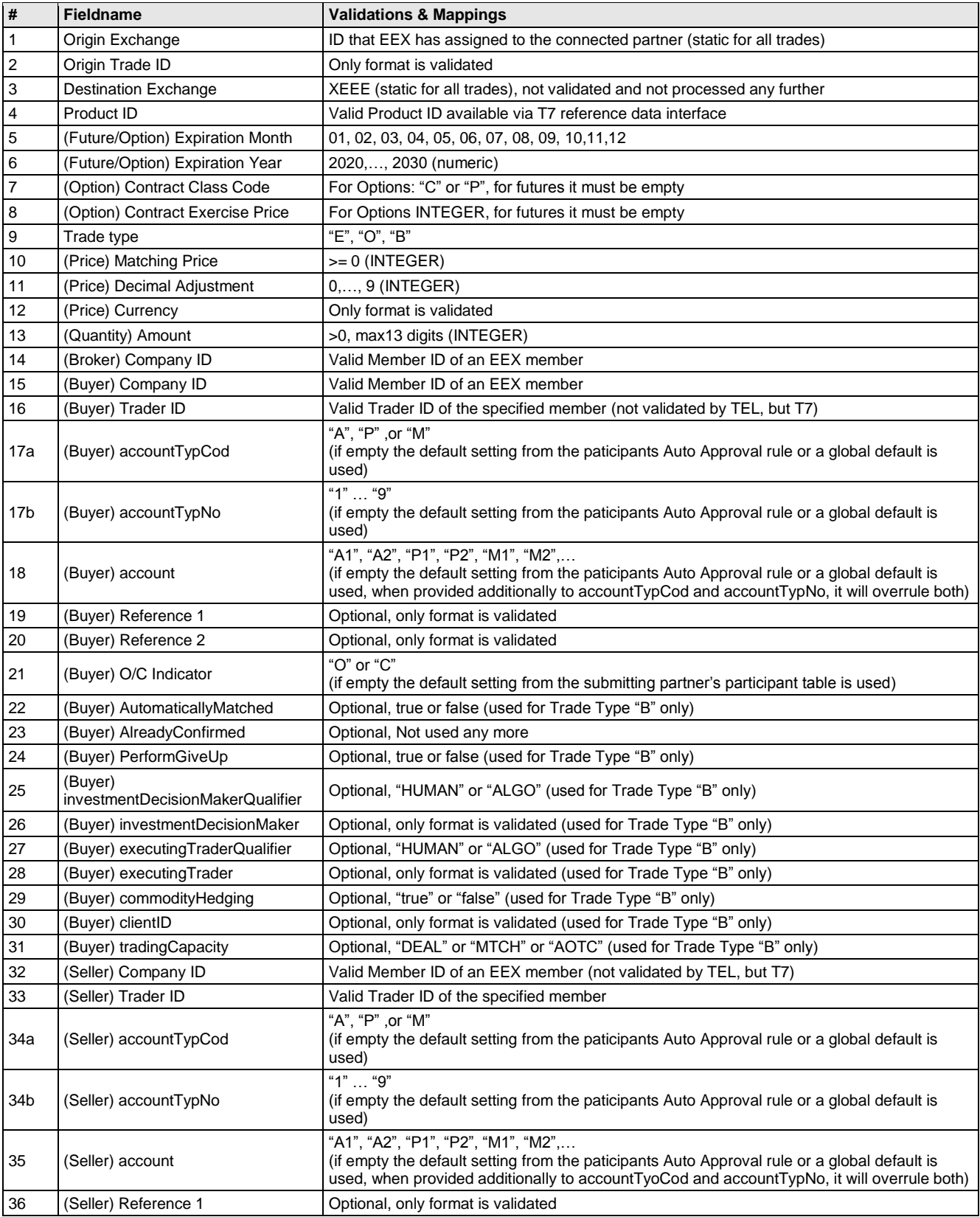

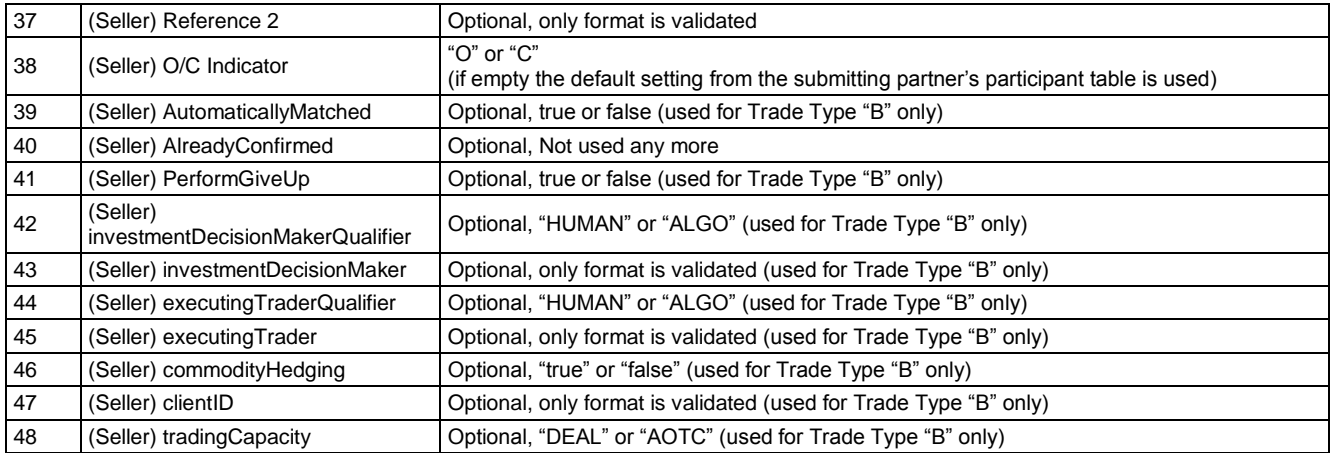

#### Contract identification

The contract identification field group in the XML schema consists of the fields below. For futures the option fields are not sent or empty.

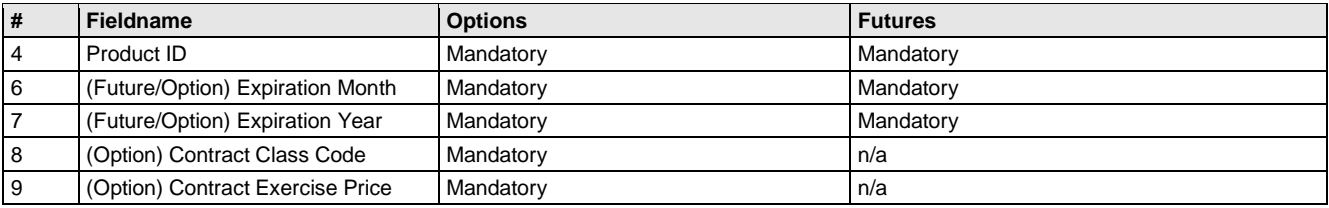

If the Product ID refers to a future product, the corresponding details (Expiration Month, Expiration Year) are encapsulated in a <future> element.

If the Product ID refers to an option product, the corresponding details (Expiration Month, Expiration Year, Contract Class Code, and Contract Exercise Price are encapsulated in a <option> element.

#### Price information

The process-relevant information related to the prices is contained in fields 9 *Option Contract Exercise Price* and 11 *Matching Price*.

- The *Matching Price* must be transmitted with the correct number of decimals configured for a product but without a decimal delimiter. E.g. for a product with two decimal places configured in Eurex a trade price of EUR 42.50 is transmitted as "4250"; for a product with three decimal places the same price must be transmitted as "42500".
- For options contracts the *Option Contract Exercise Price* must be transmitted with the correct number of decimals as per product definition. This number can be different to the number of decimal places defined for the Option product itself (*Matching Price*). E.g. for an option product set up with 3 decimal places and Exercise Price with 2 decimal places, an *Option Contract Exercise Price* of EUR 20.00 must be transmitted as "2000" and a *Matching Price* of EUR 12.00 must be transmitted as "12000".

A trade price must always be transmitted in the currency of the product. The additional field 12 *Currency* is for information purposes only and ignored during processing.

#### Trader ID information

For the submissions of TES trades the specification of the full trader ID of all participants involved in the trade is mandatory. EEX is configuring a default in its environment. Hence the provision via xml trade file is optional and only necessary if the receiving trader ID differs from the default.

## <span id="page-16-0"></span>4.3 Exchange Trades

Exchange trades (trade type "E") are registered as trades with on-exchange status, i.e. as if two orders had been matched in the T7 system. The following processing steps are executed:

- 1. Validation whether the partner is allowed to send trade type "E".
- 2. If required for this partner, checking, whether the buyer and/or the seller are in *State* "HALT".
- 3. Validation of contract specifications against the T7 reference data information..
- 4. Validation of *Company ID*s against configurations in T7 regarding the allowance to receive such trades from this partner
- 5. Registration of the exchange trade (as part of the registration it is verified that the product is assigned to both counterparties)

If any of the validations listed above fail, processing stops and an error is returned.

Exchange trades are anonymous as both the buyer and seller trade against ECC as central counterparty and only this counterparty is shown in the Eurex system or the reports.

## <span id="page-16-1"></span>4.4 Bilateral TES Trades

Bilateral OTC trades (trade type "O") are registered as OTC Block trades between the specified buyer and seller. As these trades must have been previously confirmed by both parties in the partner's matching system, they are automatically confirmed and final in the T7 system. The following processing steps are executed:

- 1. Validation whether the partner is allowed to send trade type "O".
- 2. Validation of contract specifications against the T7 reference data.
- 3. Validation of *Company ID*s against configurations in T7 regarding the allowance to receive such trades from this partner
- 4. Entry of the TES Block trade without the necessity of further approval by buyer and seller

If any of the validations listed above fail, processing stops and an error is returned.

Bilateral TES trades are not anonymous as the buyer and the seller may see each other when checking the trade in the Eurex system or in a report.

### <span id="page-16-2"></span>4.5 Brokered Trades

Brokered trades (trade type "B") are initially entered as a multilateral transaction on behalf of the broker. Further processing steps may be executed depending on the trade specifications and auto-confirmation (approval, take-up) agreements between the buyer/seller and EEX.

Setting the *PerformGiveUp* field for the buyer and seller, the broker can opt for one of two processing alternatives:

Direct trade (*PerformGiveUp* = False)

If e.g. the buy side of a trade is marked as direct trade, the actual buyer is entered as the buyer of the trade and needs to approve the trade in the TES Trade entry window in T7. To approve the trade, the buyer must be loggin with the respective trader ID provied as buyer trader ID by the broker (or default setting).

Instead of a manual approval participants can opt for automated approvals based on certain rules the participant can define within the respective EEX forms.

As long as a direct trade side is pending, the opposite counterparty bears the execution risk if the trade is not approved due to erroneous trade details.

#### Give-up trade (*PerformGiveUp* = True)

If e.g. the buy side of a trade is marked as give-up trade, initially the broker is entered as the buyer of the trade and the trade side is automatically approved on his behalf. Next, the trade is given-up to the actual buyer who then needs to manually takeup the trade via the corresponding window in the clearing system.

Instead of a manual take-up participants can opt for automated take up based on certain rules the participant can define within the respective EEX forms.

As long as a give-up trade side is pending, it is factually a valid trade on the broker's account, i.e. the broker bears the risk of being margined the open position if the trade is not taken-up until the end of the trading day.

#### Processing

The following processing steps are executed for brokered trades:

- 1. Validation whether the partner is allowed to send trade type "B".
- 2. Validation of contract specifications against the T7 reference data.
- 3. For give-up trade sides validation that the counterparty is not in *State* "HALT" and that the trade quantity does not exceed the Maximum Wholesale Quantity (for direct trade sides this validation is done for technical reasons as part of the registration process itself)
- 4. Validation of *Company ID*s
- 5. Entry of the trade details on behalf of broker. As part of the trade entry, it is checked whether the trade price is within the allowable TES price range.
	- a. If for the buy side of the trade *PerformGiveUp* = False, set the buyer to the actual buyer; otherwise set the buyer to the broker, approve the trade and give it up to the actual buyer.
	- b. If for the sell side of the trade *PerformGiveUp* = False, set the seller to the actual seller; otherwise set the seller to the broker, approve the trade and give it up to the actual seller.

Please note that the give-up(s) only become effective after all direct trade sides have been automatically or manually approved.

6. Monitor the trade for manual changes via the T7 system or for time-outs, disseminate status information and apply auto-approvals where applicable (see below for details).

#### Automatic Confirmation (Approval / Take-up)

Default settings for Automatic Confirmation of trades are established in the rules and regulations of EEX or the respective partner exchange of ECC. Furthermore, members can opt-out of any default setting for Automatic Confirmation or enter into an Automatic Confirmation agreement with EEX.

If a brokered trade registered via STP meets either of these conditions, it will be – depending on the trade process – either automatically approved or taken-u.

 $\lambda$ eex

Members can define auto- approval- and auto-take-up rules based on the broker registering the trade and the type of execution (Automatic Execution or Always). Auto approval or auto-take-up is applied if

- "Always" is defined for the submitting broker or if
- "Automatic Execution" is defined for the submitting broker and the field *AutomaticallyMatched* is set for the corresponding trade side or if

The field *AutomaticallyMatched* has to be set to true if the deal was screen-executed or automatically matched on a trading venue, and if an order was entered into a trading screen by a customer and is automatically executed. It may not be set for voice deals.

# <span id="page-19-0"></span>**5. Status Messages**

## <span id="page-19-1"></span>5.1 Status Events

TEL broadcasts status information for all trades registered via the interface. The following status events are considered:

- All initial processing steps (i.e. all processing steps that do not require user intervention) have been completed successfully.
- For a trade with trade type "B" an approval occurred on a direct trade side.
- For a trade with trade type "B" a take-up occurred on a give-up trade side.
- A trade with trade type "B" has timed-out due to an unapproved direct trade side at the end of the trading day
- A trade with trade type "B" and a give-up trade side has timed-out, because its take-up was missing at the end of the trading day
- <span id="page-19-2"></span>An error or mapping issue occurred during processing.

### <span id="page-19-3"></span>5.2 Standard Status File XML Schema

#### File format

Status information is sent in the form of XML status files. The following status file schema (with sample values) is being used for all three trade types:

```
<?xml version="1.0" encoding="UTF-8"?>
<tradeloader xmlns="http://schemas.deutsche-boerse.com/tig"
      xmlns:xsi=http://www.w3.org/2001/XMLSchema-instance>
      <tradeStatus>
             <origin>
                    <originExchange>STP1</originExchange>
                    <originTradeId>20200110-m01</originTradeId>
             </origin>
             <destination>
                   <destinationExchange>XEEE</destinationExchange>
             </destination>
             <statusInformation>
                    <tradeReceiveDateTime>2013-05-
                   10T10:37:11.000+02:00</tradeReceiveDateTime>
                   <status>PROCESSING_ENDED</status>
                    <systemId>123000456</systemId> 
                    <statusText>TIMED-OUT</statusText>
                    <approvalTime/>
                    <buyer>
                          <systemId>123000456</systemId>
                          <result>approved</result>
                    </buyer>
                    <seller>
                          <systemId>3210004567</systemId>
                          <result>timed-out</result>
                    </seller>
             </statusInformation>
      </tradeStatus>
</tradeloader>
```
Field list:

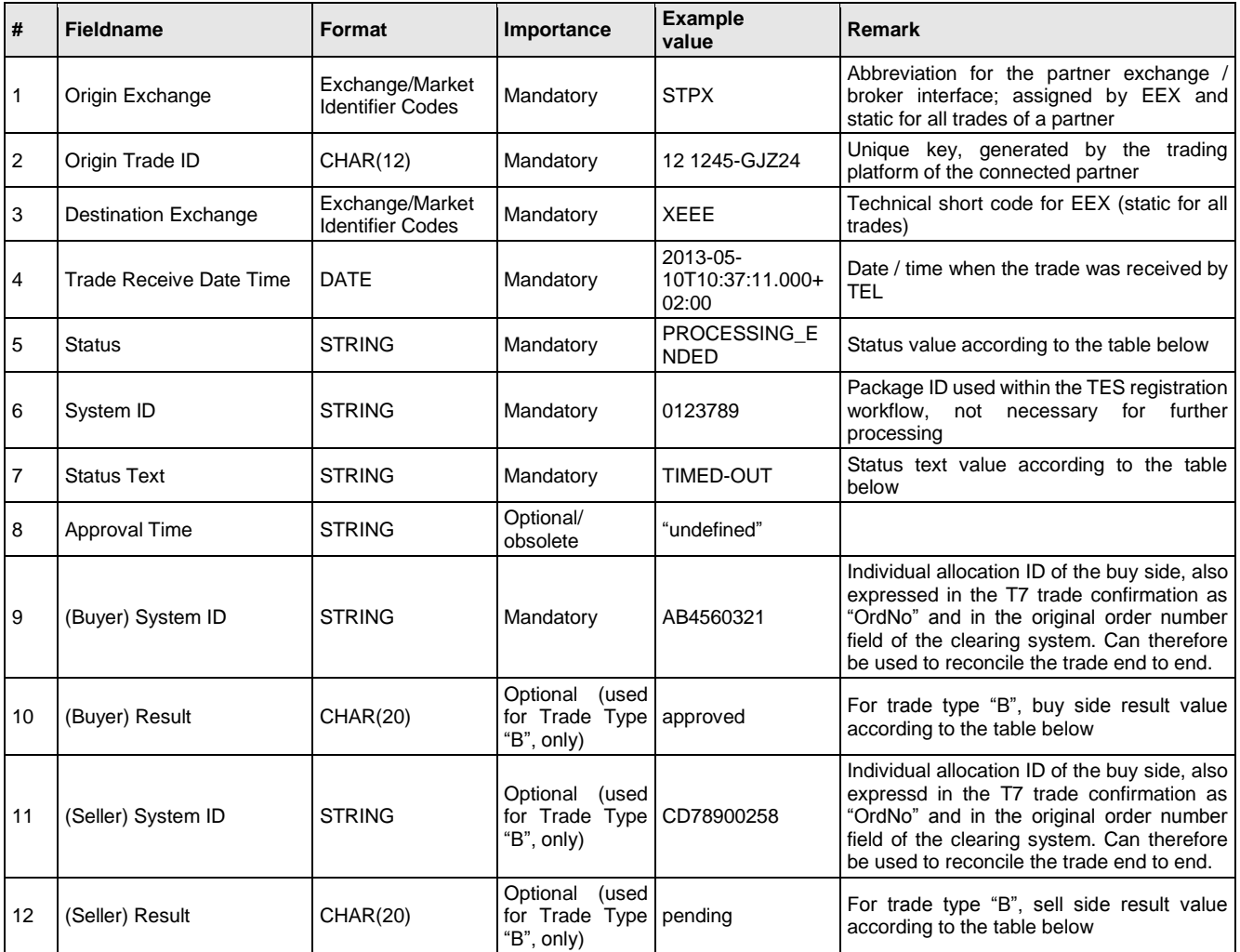

#### Status values

The main status fields are *Status* and *Status Text*. These are used for all three trade types. For trade type "B" the additional *Result* fields for the buy and the sell side reflect the confirmation status of that side of the trade.

It should be noted, that for trade type "B" all 4 status fields need to be evaluated to fully understand the current status of the trade.

The status xml contains no history, but only the last state of the trade processing. The following tables in chapter [5.3](#page-21-0) show the possible combinations of status values:

## <span id="page-21-0"></span>5.3 Status Values

#### Exchange Interfaces (Trade Types "E" and "O")

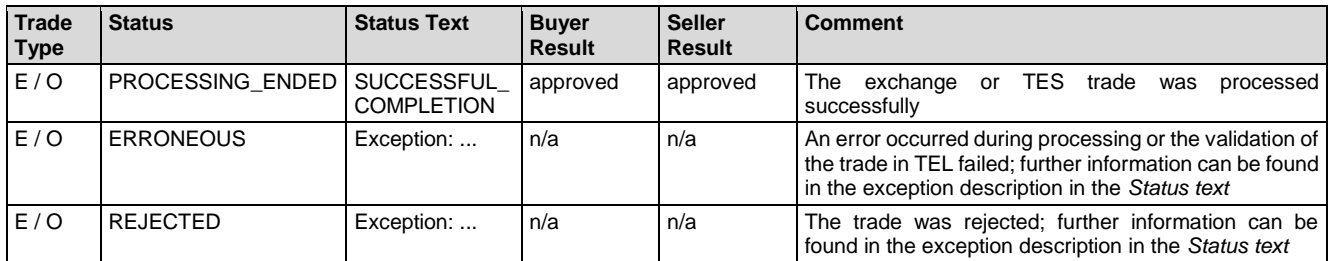

#### Broker Interfaces (Trade Type "B")

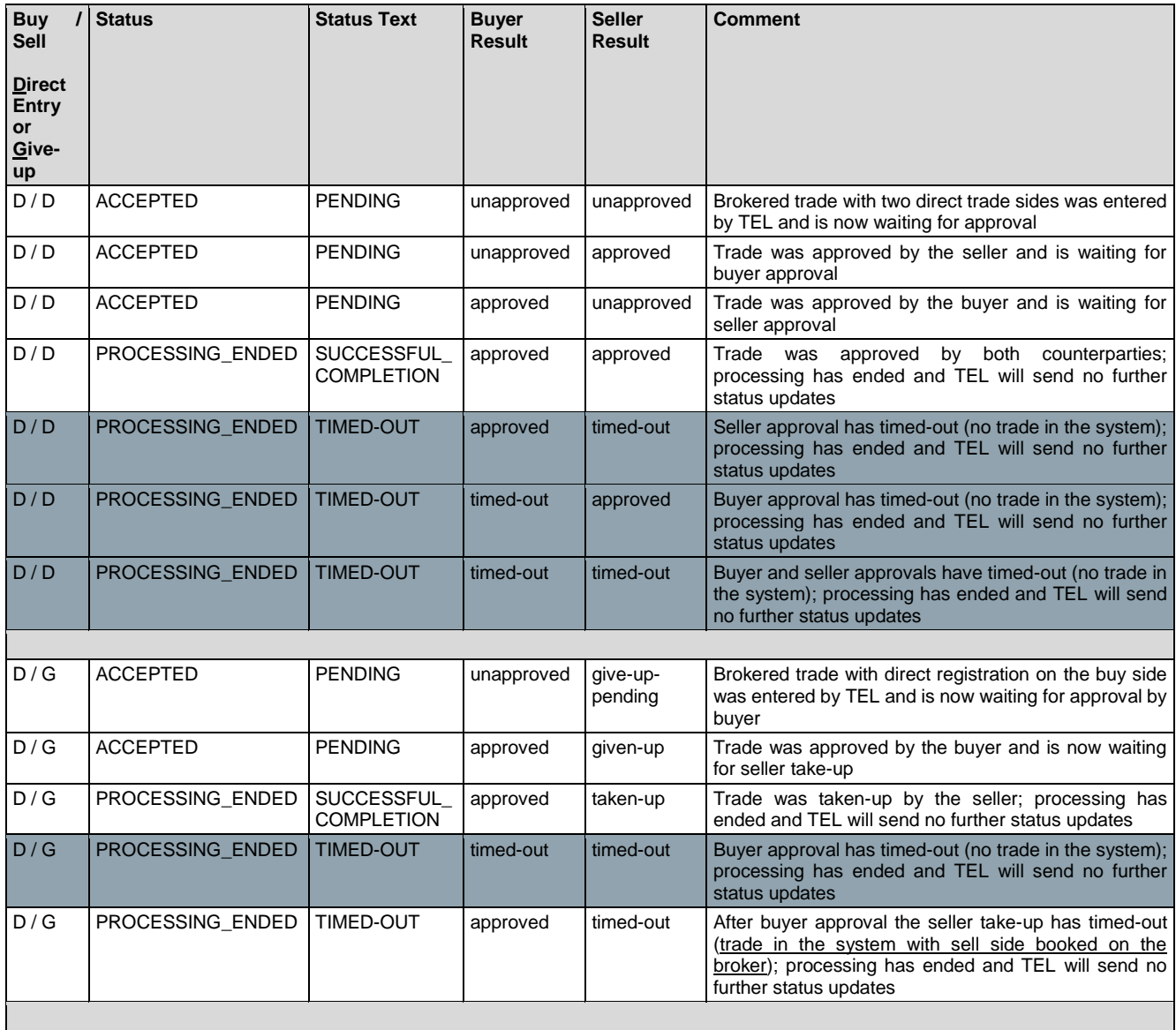

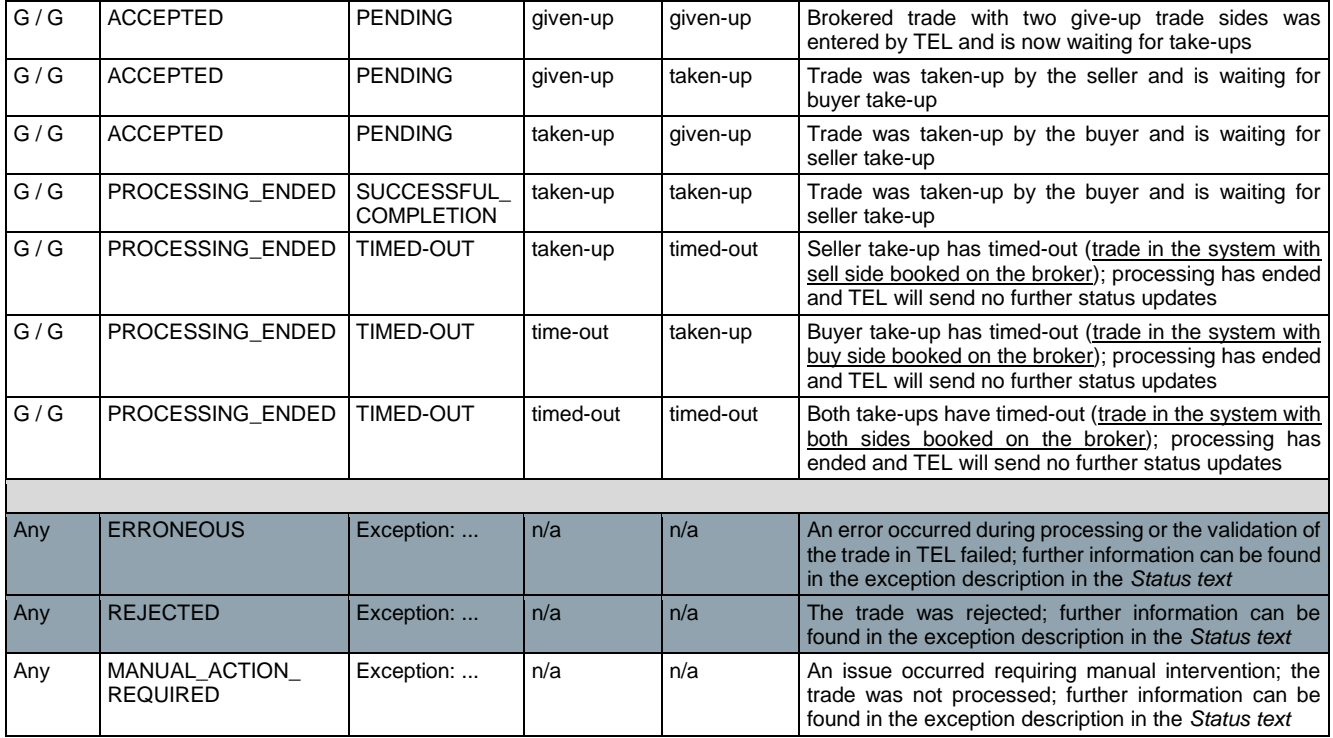

# <span id="page-23-0"></span>**Appendix A – Technical error messages**

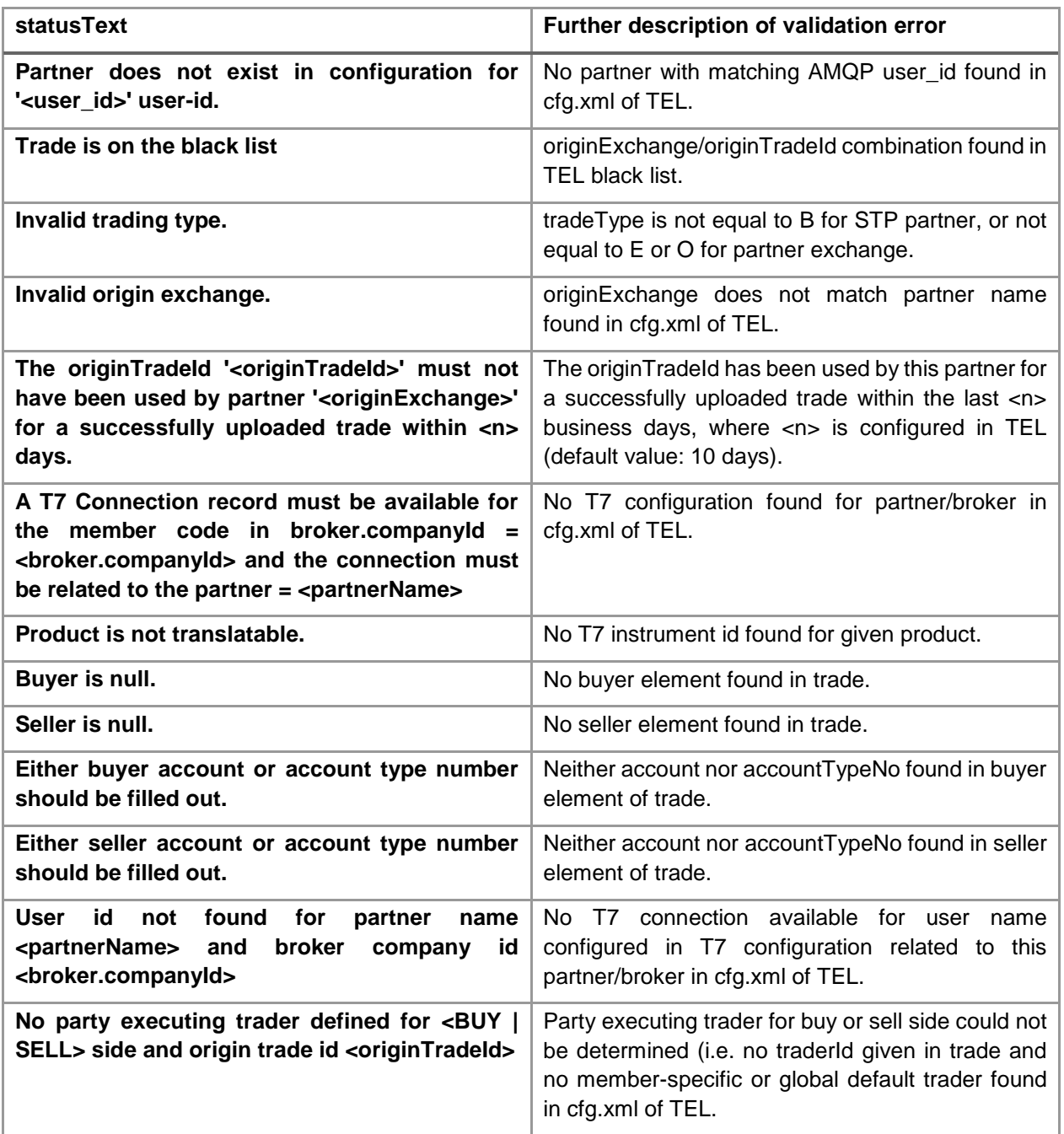